## SETTING UP SUPPLIER PORTAL PASSWORD SECURITY QUESTIONS

1. Go to supplier portal site, click on user icon, and select "Sign in".

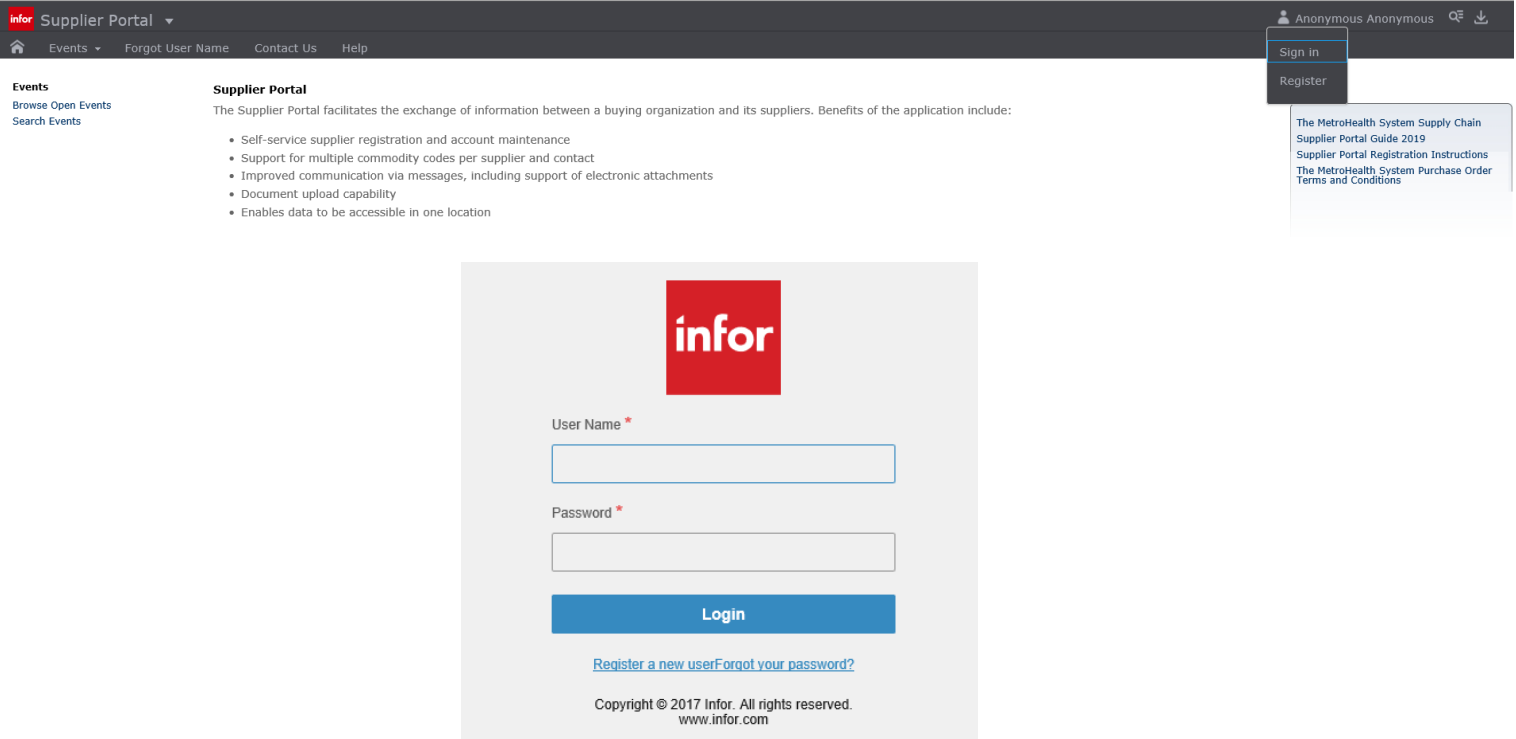

2. Upon signing into the supplier portal the first time, you will be prompted to answer a set of security questions. Please enter an answer for two of the questions and click **save**. These security questions will be used whenever you forget your password to reset.

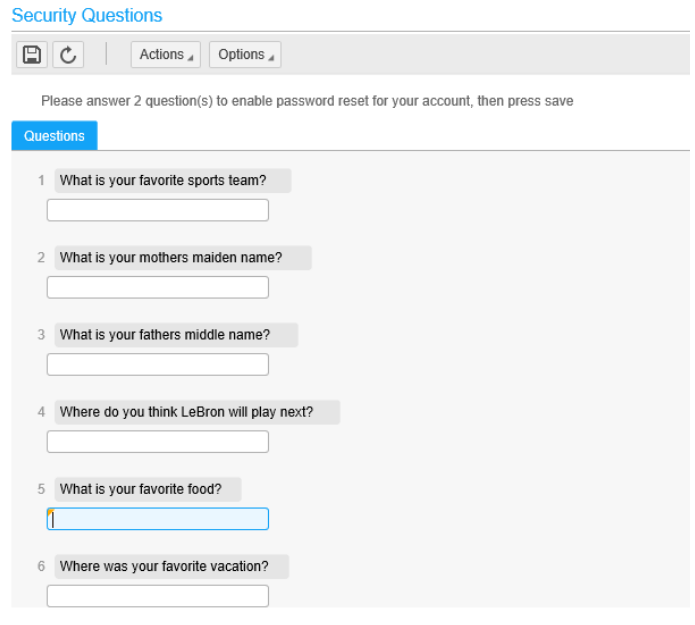

3. After security questions are set, click on the Home icon **the located at the left side of the screen to browse** events or respond.